# **NI OCR**

20072370643F-0112 NI OCR OCR

© 2002-2007 National Instruments Corporation.All rights reserved.

monospace

→ → **→→**

## Windows

- $\bullet$   $-$ /
- $\bullet$  —
- $\bullet$  —
- $\bullet$  —
- $\bullet$   $\qquad$

## **Windows**

""National Instruments"

\*?prog\*programprogrammatically progress

1?extnexttext

example AND (program OR VI)<br>example program<br>exmaple VI5

 $• AND-$ 

D,

- $\bullet$  OR-
- $\bullet$  NOT-2
- $\bullet$  NEAR-
- $\bullet$  —
- $\bullet$  ---programprogramsprogrammatically progress
- $\bullet$   $-$

# **Windows**

- 1. 2. 3. 1
- 4. **OK**

#### **PDF**

PDFPDFAdobe Reader

# <span id="page-12-0"></span>**OCR**

NI OCR NI Vision AssistantNI Vision Builder AINI Vision Builder for Automated Inspection

**OCR** 

## 1. **→→National Instruments→Vision→OCR Training**

2. **→** <Ctrl>

3.

### **Vision Assistant**

Vision AssistantOCRVision AssistantOCR

1. 
$$
\rightarrow
$$
  $\langle$ Ctr $\rangle$ 

- 2.
- 3. OCR/OCV **→OCR/OCV OCR/OCV**

4. OCR/OCV

## **Vision Builder AI**

Vision Builder AIOCRVision Builder AIOCR

- 1. Vision Builder for Automated Inspection: Configuration Help
- 2. Inspection Steps **Identify Parts Read/Verify Text**
- 3. Read/Verify Text Setup **Mode New Character Set File**

# <span id="page-16-0"></span>**OCR**

**OCR** 

- $\bullet$  [OCR](#page-17-0)
- 
- $\bullet$  .

#### <span id="page-17-0"></span>**OCR**

**OCR** 

- 1. [OCR](#page-12-0)
- 2. **→**
- 3.

#### **NI VisionVision Assistant**

a. <Vision>\Images\OCR Tutorial <Vision>NI Vision

b.

- NIOCRExample1.tif
- NIOCRExample2.tif
- NIOCRExample3.tif
- NIOCRExample4.tif
- NIOCRExample5.tif

 $<$ Ctrl $>$ 

#### c.

#### **Vision Builder AI**

a. <Vision Builder AI>\DemoImg\OCR <Vision Builder AI>Vision Builder AI

b.

- NIOCRExample1.tif
- NIOCRExample2.tif
- NIOCRExample3.tif
- NIOCRExample4.tif
- NIOCRExample5.tif

 $\langle Ctr]$ 

c.

4. NIOCRExample1.tif

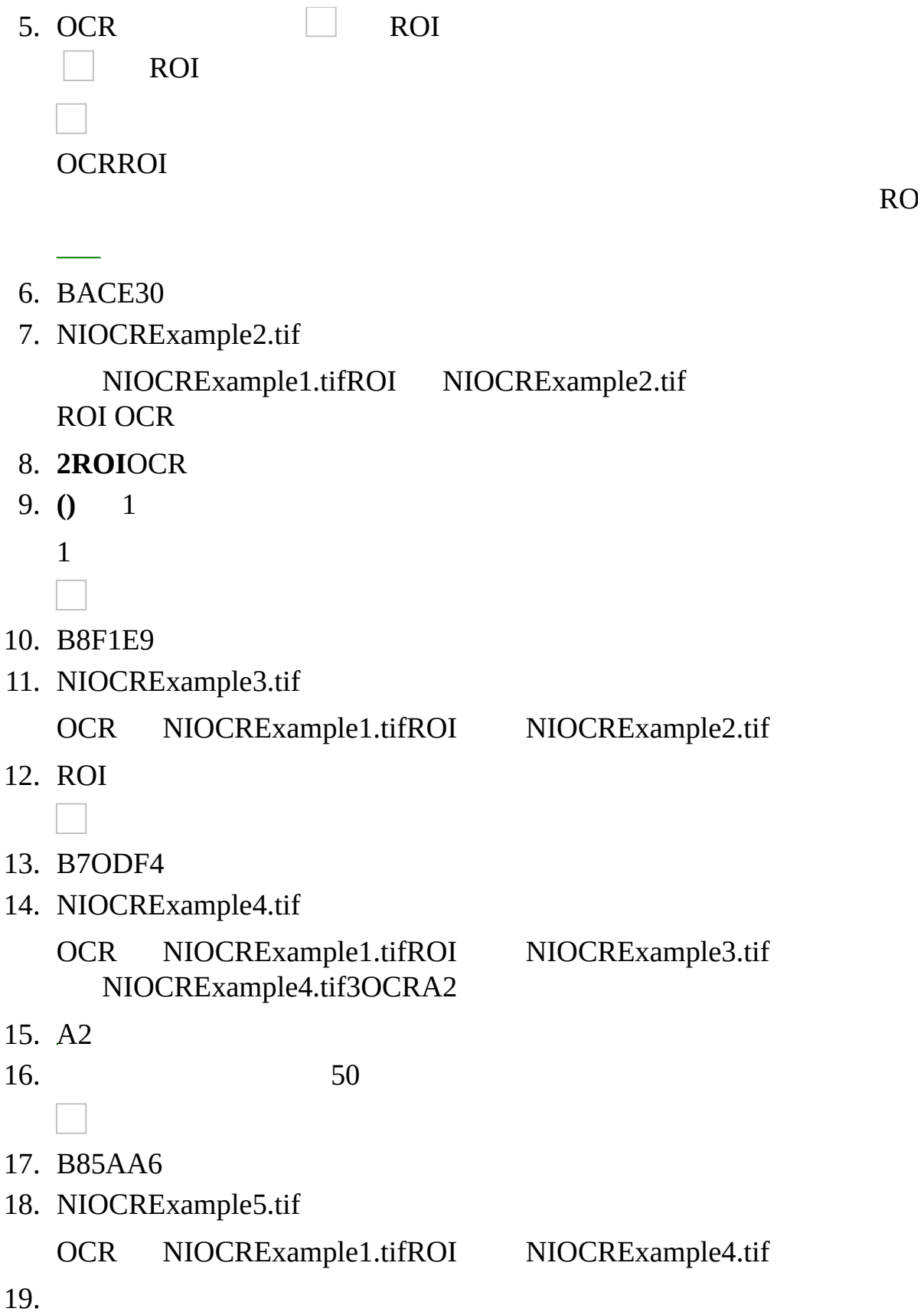

 $\overline{\phantom{a}}$ 20. B8CE72

#### **OCRROI**

- $\bullet$   $-ROI$
- $\bullet$   $-ROI$
- —ROIxy
- $\bullet$   $-ROI$
- $\bullet$  —
- $\bullet -01000$
- $\bullet -010001000$ 
	- OCROCR0

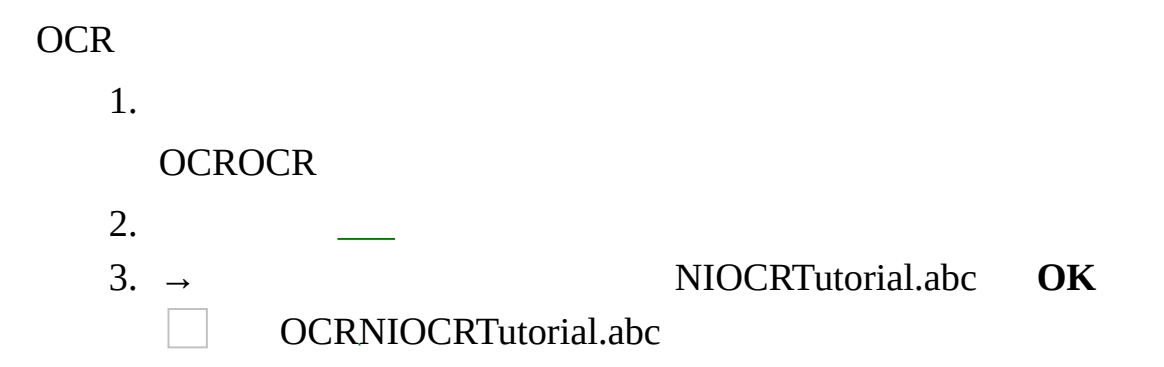

**/**

1. [OCR](#page-12-0) 2. **→** 1<Ctrl> 3. 4. 5. ROI  $\mathcal{L}^{\text{max}}_{\text{max}}$  , where  $\mathcal{L}^{\text{max}}_{\text{max}}$ **OCRROI** ROIROI3 3 6. [2](#page-26-0)[2](#page-27-0)OCRROI2OCR 7. 8. ROIROI 9. 10. **22** 11. 310 12. **→** 13.

## ROIAPR32APROOCR **APR**

## **OCRROIAPRO**

PB P

- 1. OCR
- 2.  $\rightarrow$  1<Ctrl>
- 3.
- 4.
- 5. ROI

**OCRROI** 

#### ROIROI3  $\overline{3}$

- 6. 22OCRROI2OCR
- 7.
- 8.

NI OCR

1. [O](#page-12-0)CR 2.  $\rightarrow$  1 < Ctrl> 3. 4. 5. R O I **OCRROI** 6. 22OCRROI2OCR 7.

- 8. O C R
- 9.
- 10.

#### ROIROI3

3

# **OCRROI**

#### OCRROI

- $ROI \t—<\nShift>$ 
	- ROI  $\overline{\phantom{a}}$ 
		- ROI 1
			- $\bullet$
			- $\bullet$  $\overline{\phantom{a}}$

#### <span id="page-26-0"></span>**2**OCR

- 1. **2**2
- $\bullet$   $-ROI$
- —ROINI OCR
- $\bullet$   $-ROI$
- $\bullet$  -ROI [2](#page-27-0)

 $\hat{\mathcal{A}}$ 

2.

3.

- 4. **ROI**ROI
- 5. **()** OCRROI

**2**OCR

ROI22

<span id="page-27-0"></span>**2 2**2 **2 2** 2 1. 2OCR 2. 2 3. 2 22 2 OCR[2](#page-26-0)2 OCR<sub>2</sub> ROI22 $\mathbf{L}$  $\mathcal{L}^{\text{max}}_{\text{max}}$  ,  $\mathcal{L}^{\text{max}}_{\text{max}}$ 

## ROIOCR

- $\bullet$   $\sim$  OCR
- $\bullet$  —
- $\bullet$  —
- $\bullet$  —ROI
- —ROI **(x)**
- $(x)$ —
- **(y)** ROI [2](#page-26-0)[2](#page-27-0)

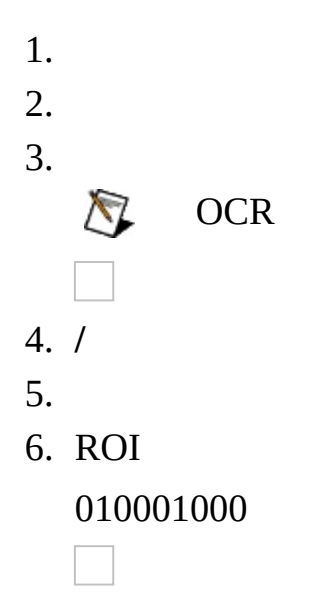

#### **OCRROI**

- $\bullet$   $-ROI$
- $\bullet$   $-ROI$
- —ROIxy
- $\bullet$   $-ROI$
- $\bullet$  —
- $\bullet -01000$
- $\bullet -010001000$ 
	- OCROCR0

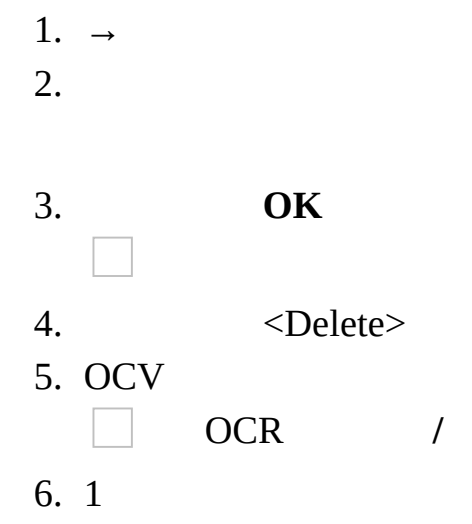

OCR [LabVIEW](#page-35-0) OCR [LabWindows/CVI](#page-36-0) OCR [Microsoft](#page-46-0) Visual Basic

 $\overline{\phantom{0}}$ 

**OCR** 

**OCR** 

- 1.
- $\bullet$   $\sim$  OCR
- $\bullet$   $\sim$  OCR
- 2. OCR /%100
- 3. OCR
- 4. 01000
- 5. OCR

OCRLabVIEWLabWindows/CVIMicrosoft Visual BasicOCR **OCR** 

- LabVIEW—OCR First [Example<](#page-35-0)LabVIEW> examples\Vision\2.Functions\OCR\OCR First Example.vi <LabVIEW>LabVIEW
- LabWindows/CVI—OCR First [Example](#page-36-0) <CVI>\samples\Vision\2.Functions\OCR\OCR First Example.prj <CVI>LabVIEW
- Microsoft Visual Basic—OCR First [Example](#page-46-0) <Vision>\Examples\MSVB\2.Functions\OCR <Vision>\Examples\MSVB.NET\2.Functions\OCR <Vision>NI Vision

# <span id="page-35-0"></span>**OCR LabVIEW**

[OCR](#page-16-0) First Example **OCR OCR OCR** 

OCR First Example

- 1. <LabVIEW>\examples\Vision\2.Functions\OCR\OCR First Example.llb OCR First Example VI <LabVIEW>LabWindows/CVI
- 2. VI
- 3. **Open Character Set File**OCR NIOCRTutorial.abc
- 4. **Open Image** NIOCRExample\*1 **Open**
- 5. ROI**Read**
	- **Read String**
	- **Time (ms)**OCR
- 6. **Return**

## <span id="page-36-0"></span>**OCR LabWindows/CVI**

[OCR](#page-16-0) First Example OCR \_\_\_\_\_\_\_\_OCR

#### OCR First Example

- 1. <CVI>\samples\Vision\2.Functions\OCR\OCR First Example.prj <CVI>LabWindows/CVI
- 2. **Build→Configuratio→Debug Run→Debug OCR First Example.exe**
- 3. **Open Character Set File**OCR NIOCRTutorial.abc
- 4. **Open Image** NIOCRExample\*1 **Load**
- 5. ROI**Read**
	- **Read String**
	- **Time (ms)**OCR
- 6. **Quit**

NI90NINI NI(RMA: Return Material Authorization)NINI NININI  $\mathbf{N}\mathbf{I}$  $\mathbf{N}\mathbf{I}$  $\mathbf{N}\mathbf{I}$ NI1NININI

 $\mathbf{N}\mathbf{I}$ 

National Instruments Corporation

National Instruments™NI™ ni.com™LabVIEW™National Instruments Corporation **National [Instruments](javascript:WWW(WWW_Trademark))** 

FireWire®Apple Computer, Inc.()

Handle Graphics®MATLAB®Real-Time Workshop®Simulink® Stateflow®TargetBox <sup>2</sup>™xPC TargetBox <sup>2TM</sup>Target Language ( The MathWorks, Inc.()

Tektronix®TekTektronix, Inc.()

National Instruments **→**CD patents.txt [ni.com/patents](javascript:WWW(WWW_Patents))

PDFPDFAdobe ReaderAdobe Reader www.adobe.com ni.com/manual[s](javascript:WWW(WWW_Manuals))

- NI Vision Concepts Manual-
- NI Vision for LabVIEW VI Reference Help —LabVIEWVINI Vision
- NI Vision for LabWindows/CVI Function Reference Help ―LabWindows/CVINI Vision
- NI Vision for Visual Basic Reference Help—Visual Basic NI Vision
- NI Vision Assistant—NI Vision Assistant
- NI Vision Builder for Automated Inspection: Configuration Help— Vision Builder AI

National Instruments Corporation

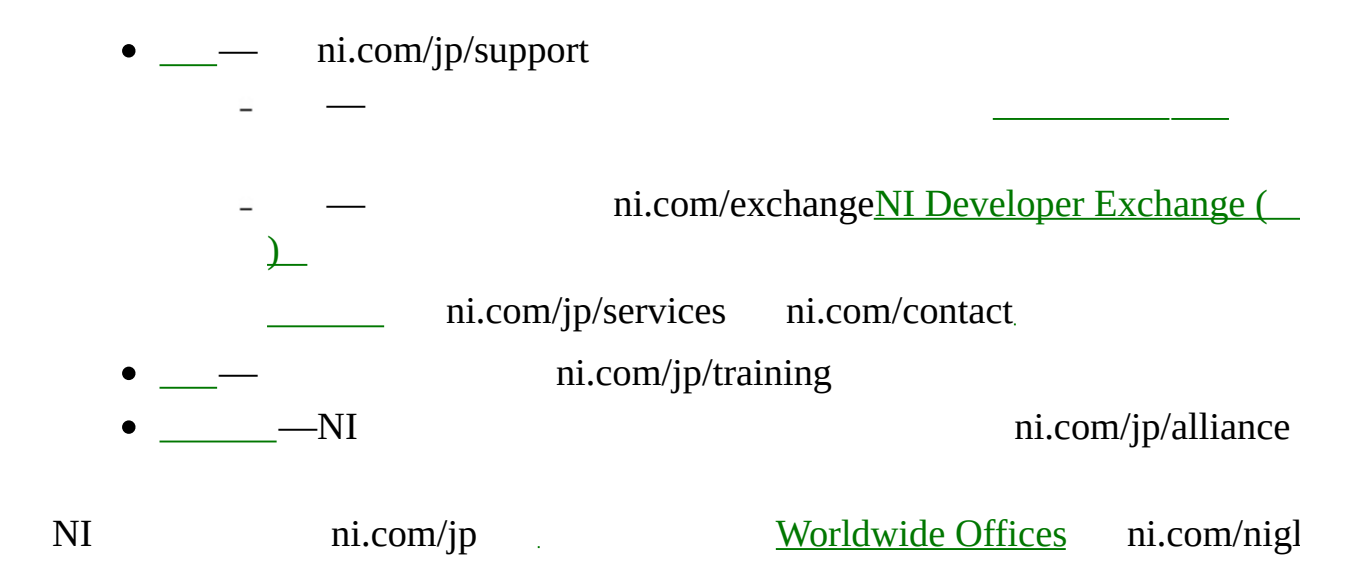

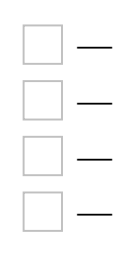

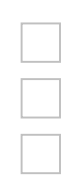

## <span id="page-46-0"></span>**OCR Microsoft Visual Basic**

[OCR](#page-16-0) First Example OCR \_\_\_\_\_\_\_\_OCR

OCR First Example

- 1. <Vision>\Examples\MSVB\2.Functions\OCR <Vision>\Examples\MSVB.NET\2.Functions\OCR OCR First Example.vbp <Vision>NI Vision
- 2.
- 3. **Open Character Set File**OCR NIOCRTutorial.abc
- 4. **Open Image** NIOCRExample\*1 **Open**
- 5. ROI
	- **Read String**
	- **Time (ms)**OCR
- 6. **Quit**

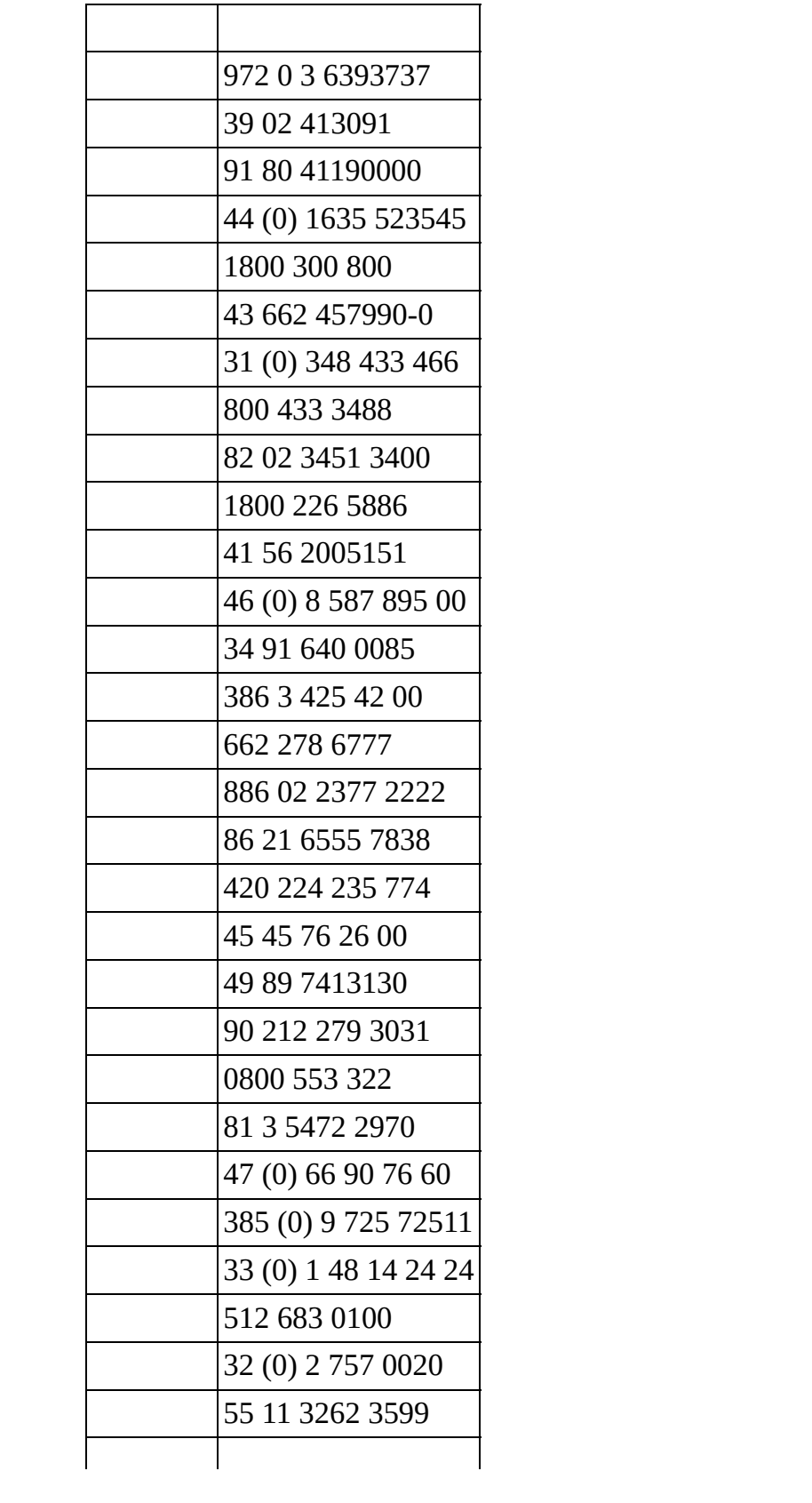

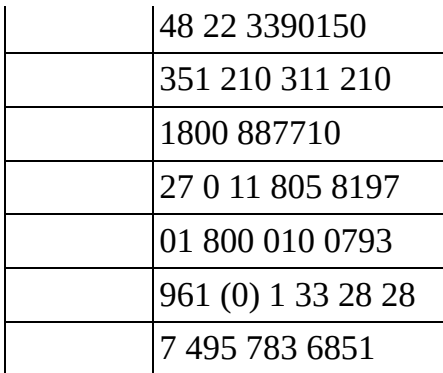